## **LMS SRMLD Prijava korisnika**

Posjetite web stranicu LMS SRMLD na: https://lms-mld.com.hr/.

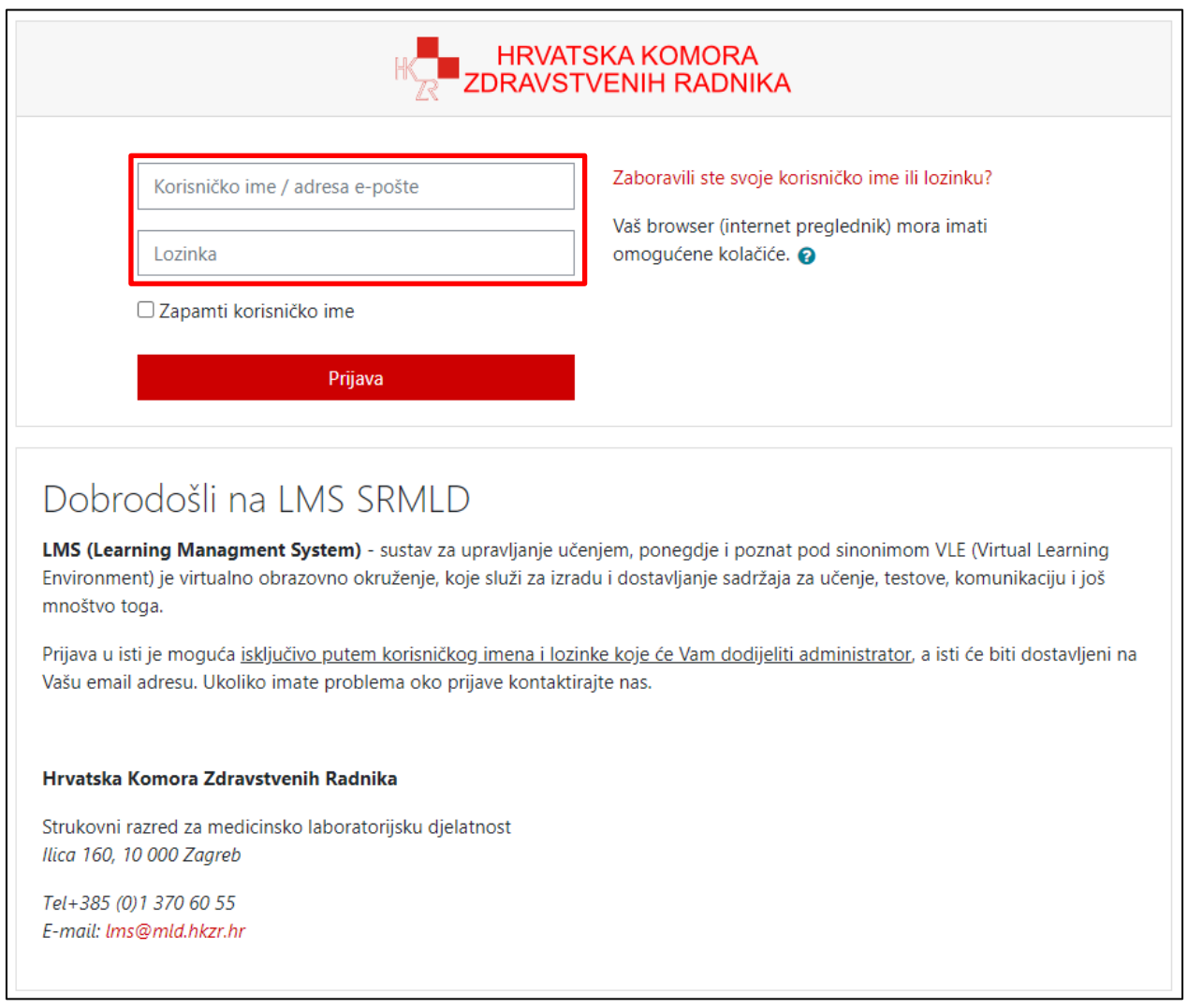

Prijaviti se možete svojim **korisničkim imenom ili mailom** te **lozinkom** koja Vam je inicijalno zadana.

Pristupne podatke dobiti ćete na svoj email ukoliko je isti unesen u registar HKZR, u suprotnome, pristupne podatke ćete dobiti poštom na kućnu adresu (nastojte dodati/ažurirati svoju email adresu).

Nakon prijave biti ćete obvezani izmijeniti lozinku novom, ista mora sadržavati minimalno 6 znakova ili više, te se mora sastojati od najmanje 1 velikog i 1 malog slova.

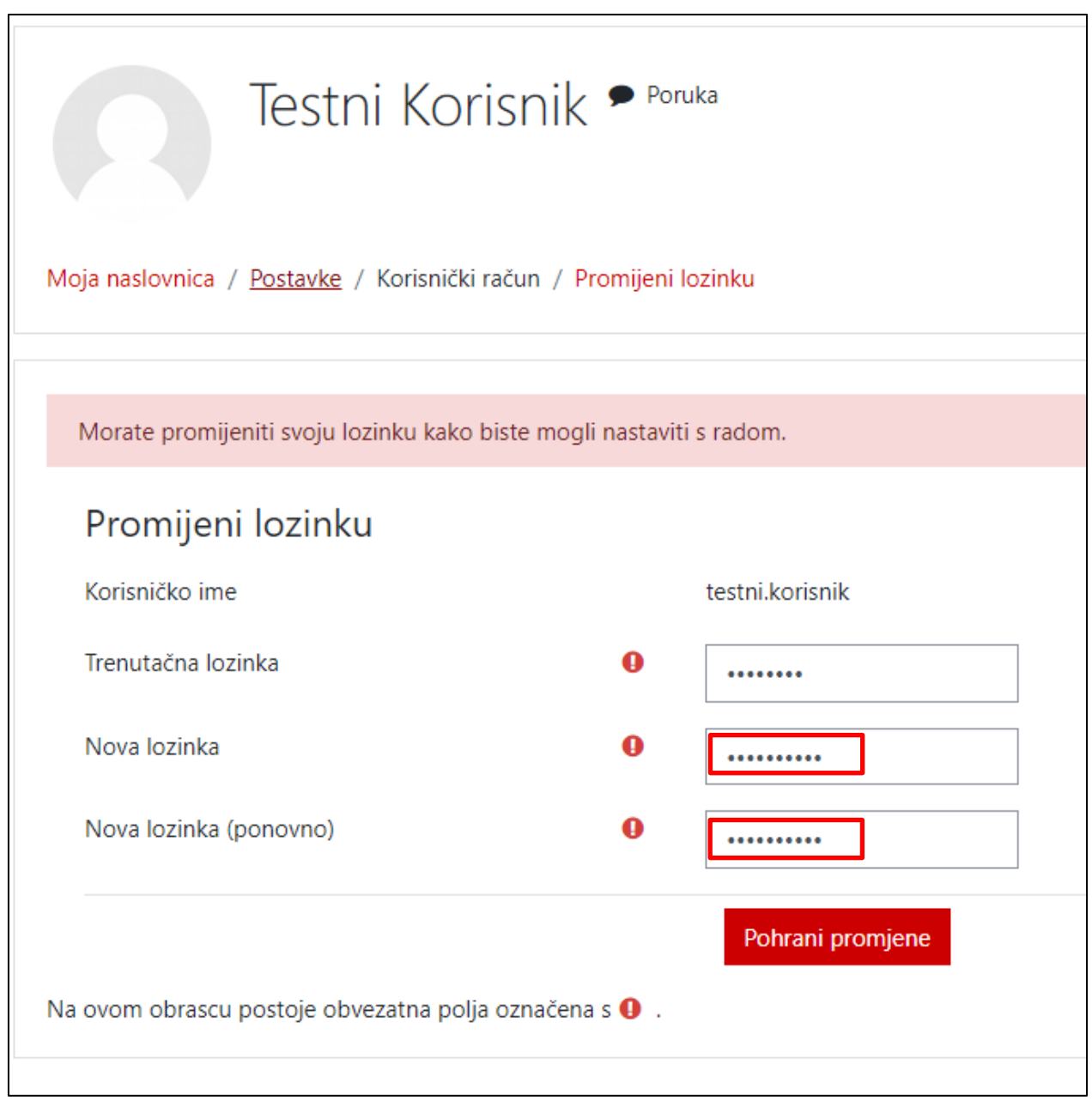

Da bi promijenili lozinku unesite postojeću, te 2x novu koju ste sami definirali.

## Potvrdite na **Pohrani promjene** i **Nastavi**.

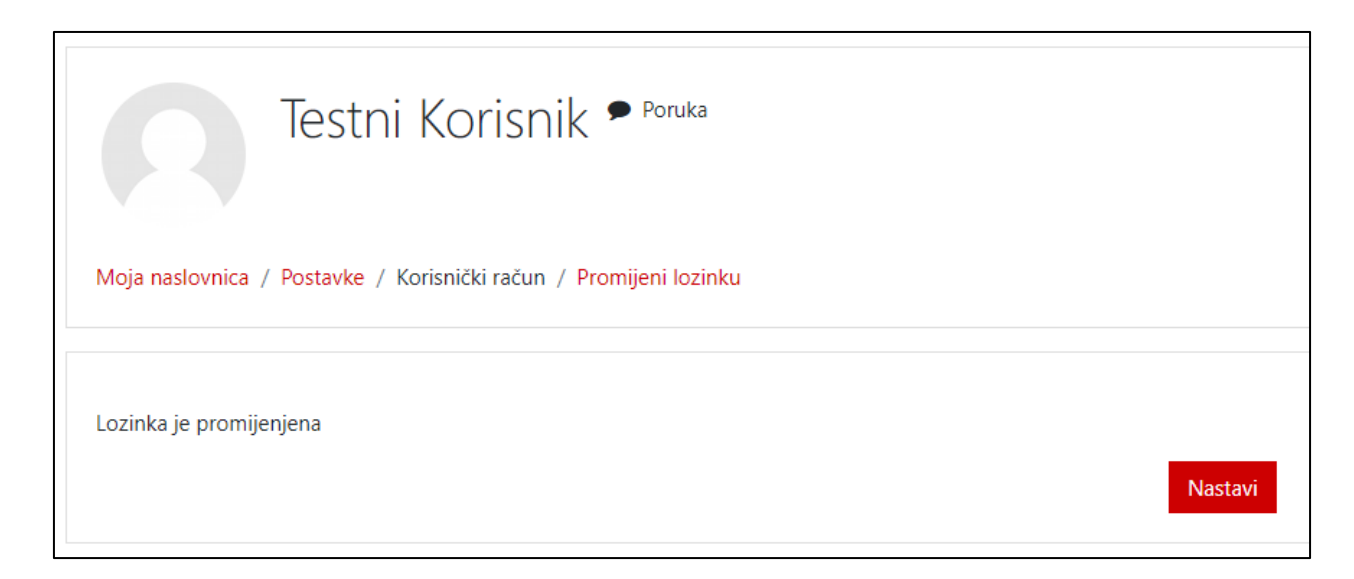

## Nakon prijave automatski ste upisani na oba kolegija **Demo** i **E-planovi trajnog usavršavanja 2020**

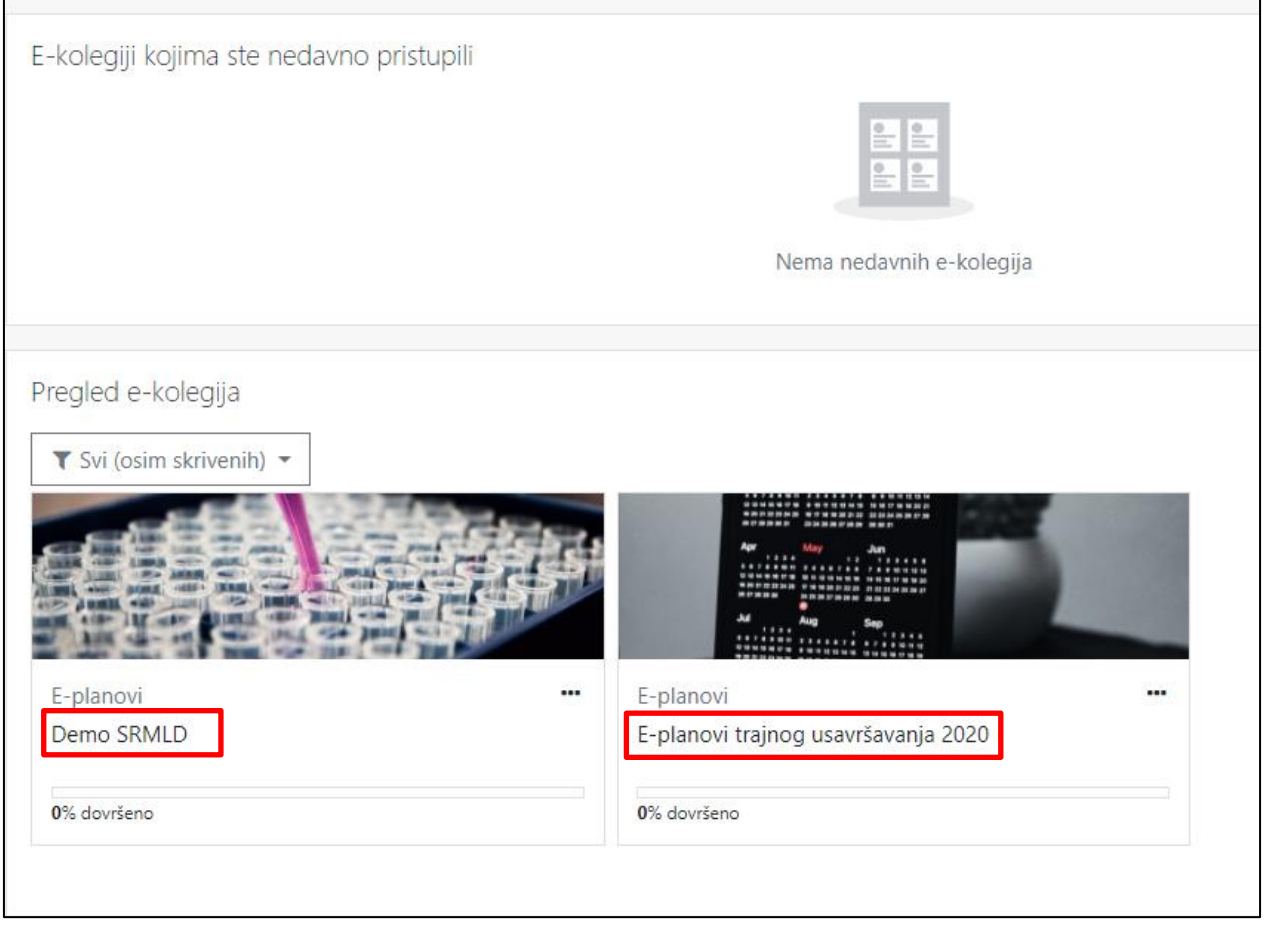

## Preporučam da prvo prođete **Demo SRMLD**

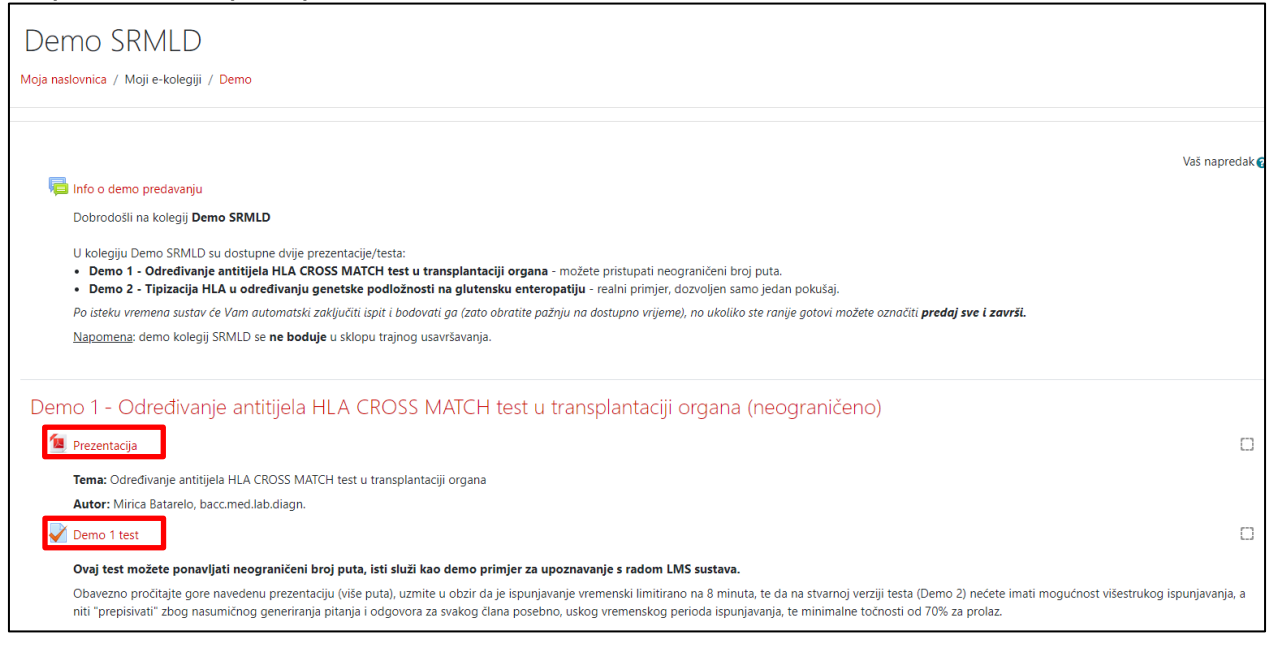

Kao što je spomenuto u opisu:

- **Demo 1 test** možete ponavljati neograničeni broj puta, isti služi kao demo primjer za upoznavanje s radom LMS sustava.
- **Demo 2 test** možete ponavljati samo jednom, te predstavlja realni primjer kako će izgledati pravi test koji se boduje.

Oba testa su podešena na 15 minuta (10 pitanja), te predstavljaju raznolike vrste pitanja.

Za sve nejasnoće kontaktirate nas na: lms@mld.hkzr.hr

LMS osmislio i konfigurirao: Jurica Sinković, struč.spec.ing.techn.inf. v. 2020-10-14